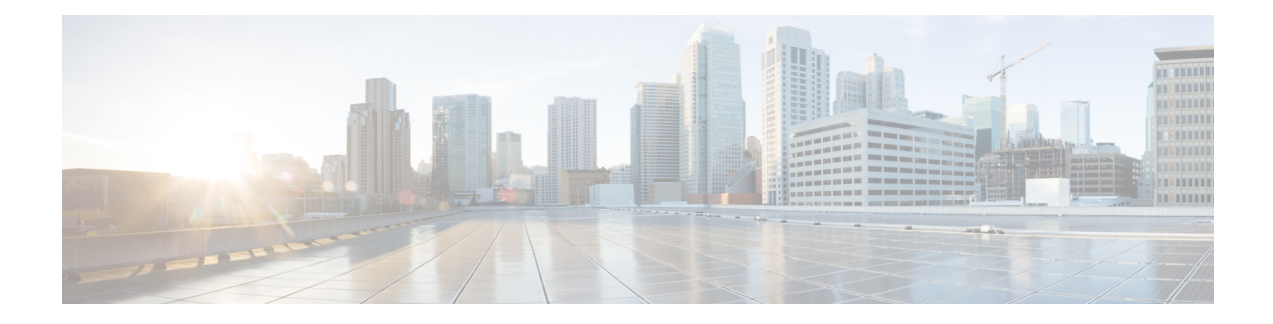

# **Encrypted Traffic Analytics**

Encrypted Traffic Analytics (ET-Analytics) is used to identify malware communications in encrypted traffic. ET-Analytics uses passive monitoring, extraction of relevant data elements, and supervised machine learning with cloud-based global visibility. ET-Analytics exports the relevant data elements in the form of NetFlow record fields to detect whether the packet flow has malware, and these NetFlow record fields include IDP (initial data packet) and SPLT (Sequence of Packet Length and Time).

- Feature [Information](#page-0-0) for Encrypted Traffic Analytics, on page 1
- [Restrictions](#page-1-0) for Encrypted Traffic Analytics, on page 2
- [Information](#page-1-1) About Encrypted Traffic Analytics, on page 2
- How to Configure [Encrypted](#page-2-0) Traffic Analytics, on page 3
- Verifying the ET-Analytics [Configuration,](#page-4-0) on page 5

## <span id="page-0-0"></span>**Feature Information for Encrypted Traffic Analytics**

The following table provides release information about the feature or features described in this module. This table lists only the software release that introduced support for a given feature in a given software release train. Unless noted otherwise, subsequent releases of that software release train also support that feature.

Use Cisco Feature Navigator to find information about platform support and Cisco software image support. To access Cisco Feature Navigator, go to [www.cisco.com/go/cfn.](http://www.cisco.com/go/cfn) An account on Cisco.com is not required.

| <b>Feature Name</b>                   | <b>Releases</b>                | <b>Feature Information</b>                                                                                                    |
|---------------------------------------|--------------------------------|----------------------------------------------------------------------------------------------------|
| <b>Encrypted Traffic</b><br>Analytics | Cisco IOS XE Everest<br>16.6.2 | Encrypted Traffic Analytics (ET-Analytics) is used to<br>identify malware communications in encrypted traffic.<br>ET-Analytics uses passive monitoring, extraction of<br>relevant data elements, and supervised machine learning<br>with cloud-based global visibility. ET-Analytics exports<br>the relevant data elements in the form of NetFlow record<br>fields to detect whether the packet flow has malware,<br>and these NetFlow record fields include IDP (initial data<br>packet) and SPLT (Sequence of Packet Length and<br>Time). |

**Table 1: Feature Information for Encrypted Traffic Analytics (ET-Analytics)**

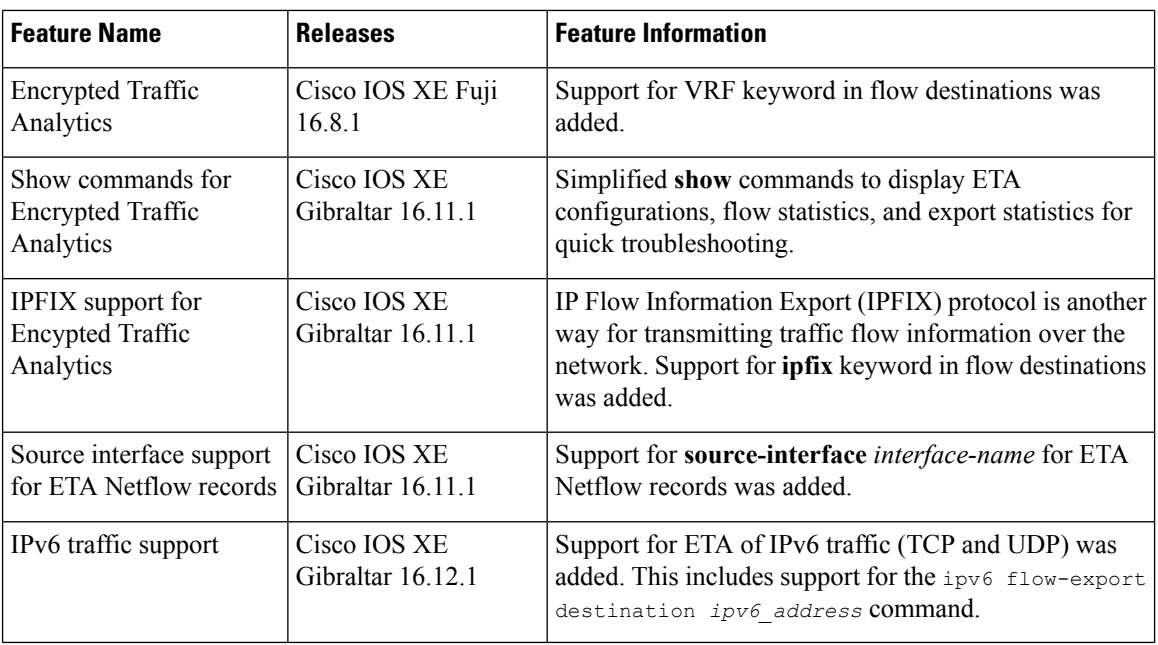

### <span id="page-1-0"></span>**Restrictions for Encrypted Traffic Analytics**

- ET-Analytics is not supported on management interfaces, VRF-Aware Software Infrastructure (VASI) interface, and internal interfaces.
- ET-Analytics is not supported on Switch port Analyzer (SPAN) ports.

## <span id="page-1-1"></span>**Information About Encrypted Traffic Analytics**

### **Data Elements for Encrypted Traffic**

ET-Analytics uses intraflow metadata to identify malware components, maintaining the integrity of the encrypted traffic without the need for bulk decryption and without compromising on data integrity.

ET-Analytics extracts the following main data elements from the network flow: the sequence of packet lengths and times (SPLT), TLS-specific features, and the initial data packet (IDP). Cisco's Application-Specific Integrated Circuit (ASIC) architecture provides the ability to extract these data elements without slowing down the data network. Separate templates can be defined for each of the data elements.

Transport Layer Security (TLS) is a cryptographic protocol that provides privacy for applications. TLS is usually implemented with common protocols such as HTTP for web browsing or Simple Mail Transfer Protocol (SMTP) for email. HTTPS is the use of TLS over HTTP; this protocol is used to secure communication between a web server and client and is supported by most major web servers.

The TLS template is used to report several of the TLS parameters in use for a flow. These parameters help in finding the use of insecure cipher suites, out-of-date protocol version, and so on.

- Sequence of Packet Lengths and Times (SPLT)-SPLT contains the length (number of bytes) of each packet's application payload for the first several packets of a flow, along with the inter-arrival times of those packets.SPLT can be represented as an array of packet sizes (in bytes) along with an array of times (in milliseconds) indicating the time since the previous packet was observed. The SPLT template is used to report packet size and timing information for a flow, which is useful to analyze encrypted traffic and find malicious flows or perform other classifications.
- Initial Data Packet (IDP)-IDP obtains packet data from the first packet of a flow. It allows extraction of data such as an HTTP URL, DNS hostname/address, and other data elements. The TLS handshake is composed of several messages that contain unencrypted metadata used to extract data elements such as cipher suites, TLS versions, and the client's public key length. The IDP template is used to report packet data from the first data packet of a flow. This template allows collectors to perform application classification of a flow (for example, using Snort).

## <span id="page-2-0"></span>**How to Configure Encrypted Traffic Analytics**

### **Enabling ET-Analytics on an Interface**

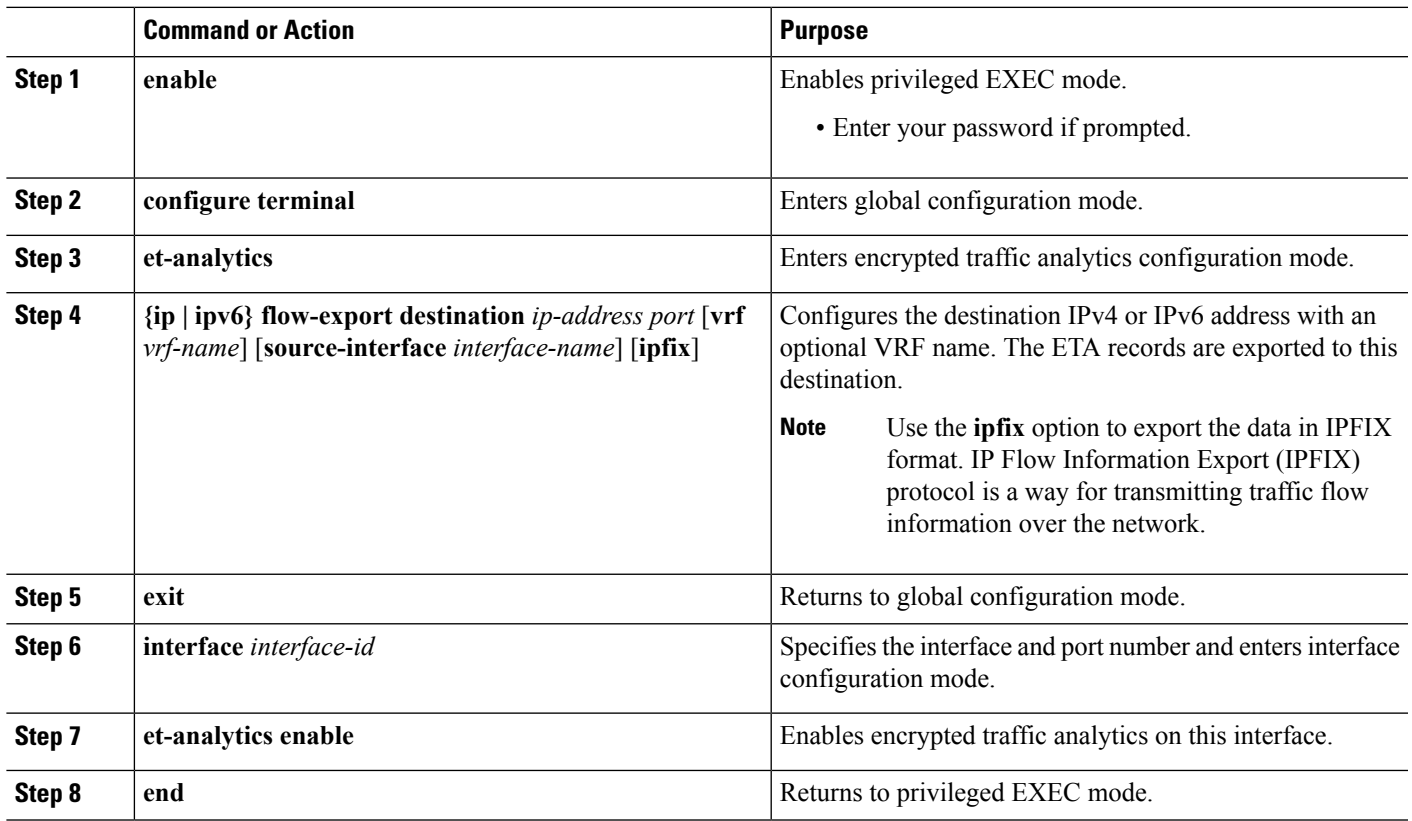

**Procedure**

#### **Example**

IPv4 example:

```
Device> enable
Device# configure terminal
Device(config)# et-analytics
Device(config-et-analytics)# ip flow-export destination 192.0.2.1 2055
Device(config-et-analytics)# exit
Device(config)# interface gigabitethernet 0/0/1
Device(config-if)# et-analytics enable
Device(config-if)# end
```
IPv6 example:

```
Device> enable
Device# configure terminal
Device(config)# et-analytics
Device(config-et-analytics)# ipv6 flow-export destination 2001:DB8:1::1 2055 vrf green
Device(config-et-analytics)# exit
Device(config)# interface gigabitethernet 0/0/1
Device(config-if)# et-analytics enable
Device(config-if)# end
```
### **Applying an ACL for Whitelisting**

#### **Procedure**

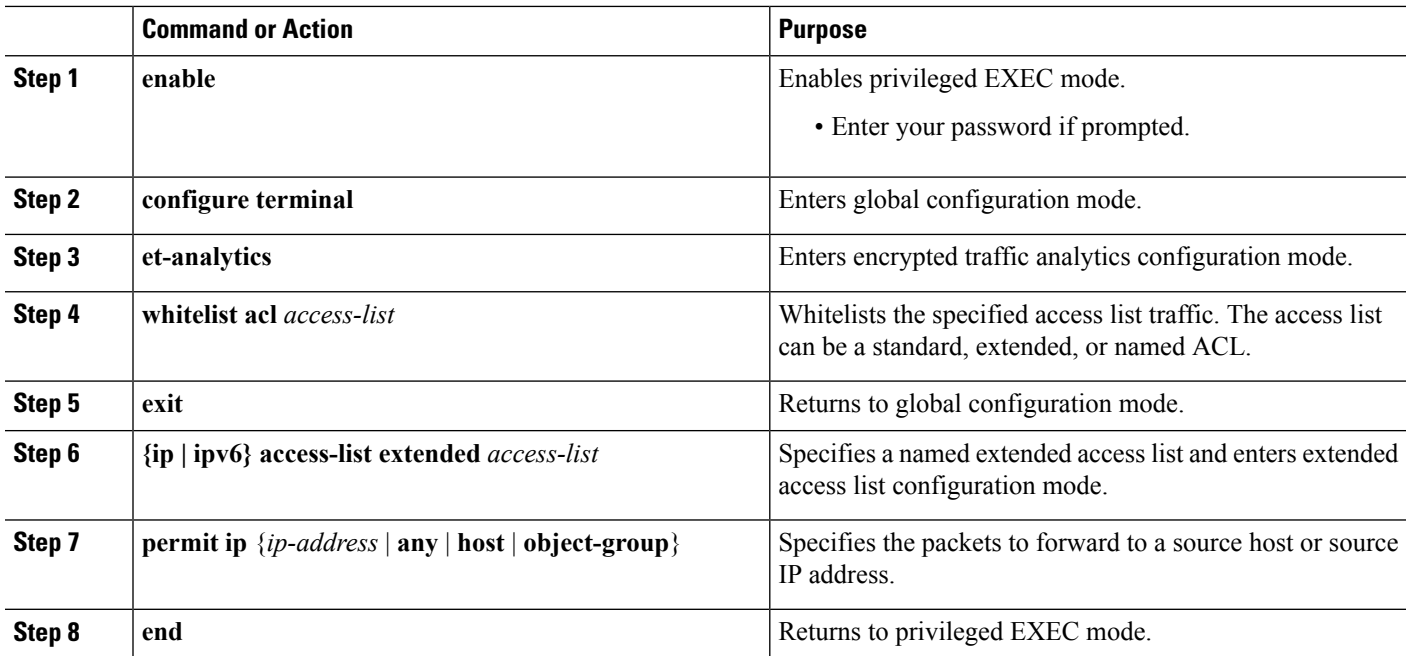

#### **Example**

IPv4 example:

```
Device> enable
Device# configure terminal
Device(config)# et-analytics
Device(config-et-analytics)# whitelist acl eta_whitelist
Device(config-et-analytics)# exit
Device(config)# ip access-list extended eta_whitelist
Device(config-ext-nacl)# permit ip host 198.51.100.1 any
Device(config-ext-nacl)# permit ip any host 198.51.100.1
Device(config-ext-nacl)# permit ip host 198.51.200.1 any
Device(config-ext-nacl)# permit ip any host 198.51.200.1
Device(config-ext-nacl)# end
IPv6 example:
```

```
Device> enable
Device# configure terminal
Device(config)# et-analytics
Device(config-et-analytics)# whitelist acl eta_whitelist
Device(config-et-analytics)# exit
Device(config)# ipv6 access-list extended eta_whitelist
Device(config-ext-nacl)# permit 1000::0/64 2000::/64
```
Device(config-ext-nacl)# **end**

### <span id="page-4-0"></span>**Verifying the ET-Analytics Configuration**

The following **show** commands are used to to display ETA configurations, flow statistics, and export statisticsto allow quick troubleshooting. Given below are the sample outputs of the **show** commands.

```
\mathscr{O}
```
**Note** These commands are applicable for Cisco IOS XE Gibraltar 16.11.1 and later.

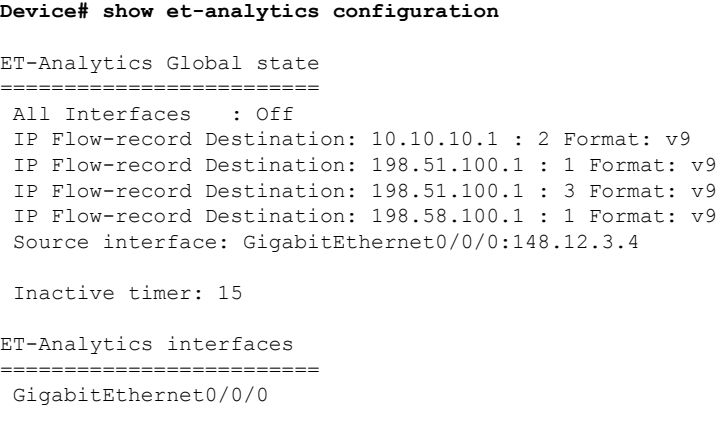

IPv4 example:

**Device# show et-analytics statistics**

```
ET-Analytics Stats:
    Flow statistics:
      feature object allocs : 0
      feature object frees : 0
      flow create requests : 0
      flow create matching : 0
      flow create successful: 0
      flow create failed, CFT handle: 0
      flow create failed, getting FO: 0
      flow create failed, malloc FO : 0
      flow create failed, attach FO : 0
      flow create failed, match flow: 0
      flow create, aging already set: 0
      flow ageout requests : 0
      flow ageout failed, freeing FO: 0
      flow ipv4 ageout requests : 0
      flow ipv6 ageout requests : 0
      flow whitelist traffic match : 0
ET-Analytics 10.10.10.1:2 vrf 0 format v9
Stats:
    Export statistics:
      Total records exported : 0
      Total packets exported : 0
      Total bytes exported : 0<br>Total dropped records : 45472778
      Total dropped records : 45472778<br>Total dropped packets : 22736389
      Total dropped packets : 22736389<br>Total dropped bytes : 2273638900
      Total dropped bytes
      Total IDP records exported :
            initiator->responder : 0
            responder->initiator : 0
      Total SPLT records exported:
            initiator->responder : 0
            responder->initiator : 0
      Total back pressure : 0
      Total buffer alloc error : 0
ET-Analytics 198.51.100.1:1 vrf 0 format v9
Stats:
    Export statistics:
      Total records exported : 0
      Total packets exported : 0<br>Total bytes exported : 0
      Total bytes exported : 0<br>Total dropped records : 45226752
      Total dropped records
      Total dropped packets : 22613376
      Total dropped bytes : 2261337600
      Total IDP records exported :
            initiator->responder : 0
            responder->initiator : 0
      Total SPLT records exported:
            initiator->responder : 0
            responder->initiator : 0
      Total back pressure : 0
      Total buffer alloc error : 0
ET-Analytics 198.51.100.1:3 vrf 0 format v9
Stats:
    Export statistics:
      Total records exported : 0
      Total packets exported : 0
      Total bytes exported : 0
      Total dropped records : 45113838<br>Total dropped packets : 22556919
      Total dropped packets
      Total dropped bytes : 2255691900
```

```
Total IDP records exported :
            initiator->responder : 0
            responder->initiator : 0
      Total SPLT records exported:
           initiator->responder : 0
            responder->initiator : 0
      Total back pressure : 0
      Total buffer alloc error : 0
ET-Analytics 198.58.100.1:1 vrf 0 format v9
Source interface ip:148.12.3.4 Stats:
    Export statistics:
      Total records exported : 0<br>Total positions
     Total packets exported : 0
     Total bytes exported : 0
     Total dropped records : 148864<br>Total dropped packets : 74432
     Total dropped packets
     Total dropped bytes : 7443200
     Total IDP records exported :
            initiator->responder : 0
            responder->initiator : 0
      Total SPLT records exported:
            initiator->responder : 0
            responder->initiator : 0
      Total back pressure : 0
      Total buffer alloc error : 0
```
#### IPv6 example

```
Device# show et-analytics statistics
ET-Analytics Stats:
    Flow statistics:
      feature object allocs : 41984
      feature object frees : 41986
      flow create requests : 141805
      flow create matching : 99821
      flow create successful: 41984
      flow create failed, CFT handle: 0
      flow create failed, getting FO: 0
      flow create failed, malloc FO : 0
      flow create failed, attach FO : 0
      flow create failed, match flow: 0
      flow create, aging already set: 0
      flow ageout requests : 41986
      flow ageout failed, freeing FO: 0
      flow ipv4 ageout requests : 0
      flow ipv6 ageout requests : 0<br>flow IPv4 whitelist match : 2
      flow IPv4 whitelist match
      flow IPv6 whitelist match : 0
ET-Analytics 1.1.1.1:2055 vrf 0 format v9
Stats:
    Export statistics:
      Total records exported : 197442<br>Total packets exported : 92300
      Total packets exported
      Total bytes exported : 65690288
      Total dropped records : 0
      Total dropped packets : 0
      Total dropped bytes : 0
      Total IDP records exported :
       IPv4 Traffic:
            initiator->responder : 41984
            responder->initiator : 0
       IPv6 Traffic:
            initiator->responder : 0
```

```
responder->initiator : 0
Total SPLT records exported:
IPv4 Traffic:
     initiator->responder : 41986
     responder->initiator : 0
 IPv6 Traffic:
     initiator->responder : 0
     responder->initiator : 0
Total back pressure : 0
Total buffer alloc error : 0
```
#### **Device# show et-analytics statistics export**

```
ET-Analytics 1.1.1.1:22 vrf 0 Stats:
   Export statistics:
      Total records exported : 0
      Total packets exported : 0
      Total bytes exported : 0
      Total dropped records : 13171887<br>Total dropped packets : 2634378<br>Total dropped bytes : 716551980
      Total dropped packets
      Total dropped bytes
      Total IDP records exported :
            initiator->responder : 1
            responder->initiator : 0
      Total SPLT records exported:
            initiator->responder : 1
            responder->initiator : 0
      Total SALT records exported:
           initiator->responder : 0
            responder->initiator : 0
      Total BD records exported :
            initiator->responder : 0
            responder->initiator : 0
      Total TLS records exported :
            initiator->responder : 0
            responder->initiator : 0
      Total back pressure : 0
      Total buffer alloc error : 0
ET-Analytics 2.2.2.2:33 vrf 0 Stats:
   Export statistics:
      Total records exported : 0
      Total packets exported : 0
      Total bytes exported : 0
      Total dropped records : 13171887
      Total dropped packets : 2634378
      Total dropped bytes : 716551980
      Total IDP records exported :
            initiator->responder : 1
            responder->initiator : 0
      Total SPLT records exported:
            initiator->responder : 1
            responder->initiator : 0
      Total SALT records exported:
            initiator->responder : 0
            responder->initiator : 0
      Total BD records exported :
            initiator->responder : 0
            responder->initiator : 0
      Total TLS records exported :
            initiator->responder : 0
            responder->initiator : 0
```
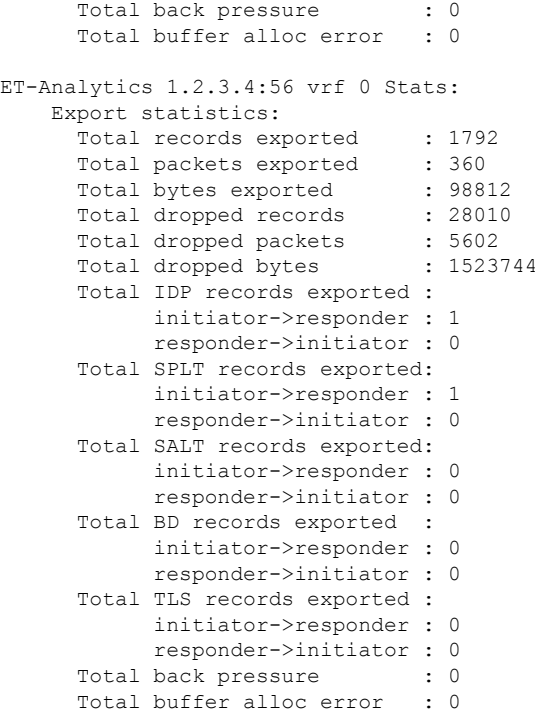

#### **Device# show et-analytics statistics flow**

```
ET-Analytics Stats:
   Flow statistics:
     feature object allocs : 1
     feature object frees : 0
     flow create requests : 11687
     flow create matching : 11686
     flow create successful: 1
     flow create failed, CFT handle: 0
     flow create failed, getting FO: 0
     flow create failed, malloc FO : 0
     flow create failed, attach FO : 0
     flow create failed, match flow: 0
     flow create, aging already set: 1
     flow ageout requests : 0
     flow ageout failed, freeing FO: 0
     flow ipv4 ageout requests : 0
     flow ipv6 ageout requests : 0
     flow whitelist traffic match : 0
```
#### **Device# show et-analytics flow**

```
GLOBAL CFT ~ Max Flows: 50000 Buckets Num: 0
++++++++++++++++++++++++++++++++++++++++++++++++++++++++++++++++++
Filtering parameters:
   IP1 : ANY
   Port1 : ANY
   IP2 : ANY
   Port2 : ANY
   Vrf id : ANY
   Application: ANY
   TC id: ANY
```

```
DST Interface id: ANY
    L3 protocol : IPV4/IPV6
   L4 protocol : TCP/UDP/ICMP/ICMPV6
   Flow type : ANY
Output parameters:
   Print CFT internal data ? No
    Only print summary ? No
   Asymmetric : ANY
++++++++++++++++++++++++++++++++++++++++++++++++++++++++++++++++++
==================================================================
++++++++++++++++++++++++++++++++++++++++++++++++++++++++++++++++++
           Number of flows that passed filter: 0
++++++++++++++++++++++++++++++++++++++++++++++++++++++++++++++++++
                       FLOWS DUMP DONE.
++++++++++++++++++++++++++++++++++++++++++++++++++++++++++++++++++
```
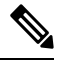

**Note**

- From Cisco IOS XE Gibraltar 16.11.1 onwards, use the **clear et-analytics statistics export** command instead of the **show platform hardware qfp active feature et-analytics datapath stats export clear** command.
- From Cisco IOS XE Gibraltar 16.11.1 onwards, use the **clear et-analytics statistics flow** command instead of the **show platform hardware qfp active feature et-analytics datapath stats flow clear** command.

Use the following commands for releases earlier to Cisco IOS XE Gibraltar 16.11.1. The following **show** commands are used to see the platform ET-analytics, threat-visibility interfaces, FMAN FP global and interface information, and ET-analytics datapath information. Given below are the sample outputs of the **show** commands.

```
Device# show platform hardware qfp active feature et-analytics data interface gigabitEthernet
2
```

```
uidb handle: 0x3fe
Interface Name: GigabitEthernet2
```
**Device# show platform hardware qfp active feature et-analytics data memory**

ET-Analytics memory information:

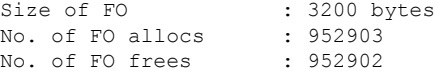

**Device# show platform hardware qfp active feature et-analytics data runtime**

ET-Analytics run-time information:

```
Feature state : initialized (0x00000004)
Inactive timeout : 15 secs (default 15 secs)
Flow CFG information : !Flow Table Infrastructure information internal to ETA!
   instance ID : 0x0
```
feature ID : 0x0 feature object ID : 0x0<br>chunk ID : 0x4 chunk ID

**Device# show platform hardware qfp active feature et-analytics datapath stats export**

ET-Analytics 192.168.1.100:2055 vrf 2 Stats: Export statistics: Total records exported : 2967386<br>Total packets exported : 1885447 Total packets exported : 1885447<br>Total bytes exported : 2056906120 Total bytes exported Total dropped records : 0 Total dropped packets : 0 Total dropped bytes : 0 Total IDP records exported : initiator->responder : 805813 responder->initiator : 418799 Total SPLT records exported: initiator->responder : 805813 responder->initiator : 418799 Total SALT records exported: initiator->responder : 0 responder->initiator : 0 Total BD records exported : initiator->responder : 0 responder->initiator : 0 Total TLS records exported : initiator->responder : 171332 responder->initiator : 174860 ET-Analytics 172.27.56.99:2055 Stats: Export statistics: Total records exported : 2967446<br>Total packets : Total packets exported : 1885448<br>Total bytes exported : 2056909280 Total bytes exported Total dropped records : 0 Total dropped packets : 0 Total dropped bytes : 0 Total IDP records exported : initiator->responder : 805813 responder->initiator : 418799 Total SPLT records exported: initiator->responder : 805813 responder->initiator : 418799 Total SALT records exported: initiator->responder : 0 responder->initiator : 0 Total BD records exported : initiator->responder : 0 responder->initiator : 0 Total TLS records exported : initiator->responder : 171332 responder->initiator : 174860

**Device# show platform hardware qfp active feature et-analytics datapath stats flow**

ET-Analytics Stats: Flow statistics: feature object allocs : 0 feature object frees : 0 flow create requests : 0 flow create matching : 0 flow create successful: 0 flow create failed, CFT handle: 0 flow create failed, getting FO: 0 flow create failed, malloc FO : 0 flow create failed, attach FO : 0 flow create failed, match flow: 0 flow create, aging already set: 0 flow ageout requests : 0 flow ageout failed, freeing FO: 0 flow ipv4 ageout requests : 0 flow ipv6 ageout requests : 0 flow whitelist traffic match : 0

#### **Device# show vrf tableid**

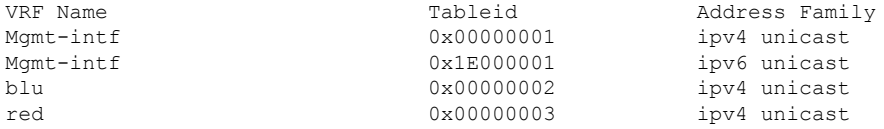

**Encrypted Traffic Analytics**